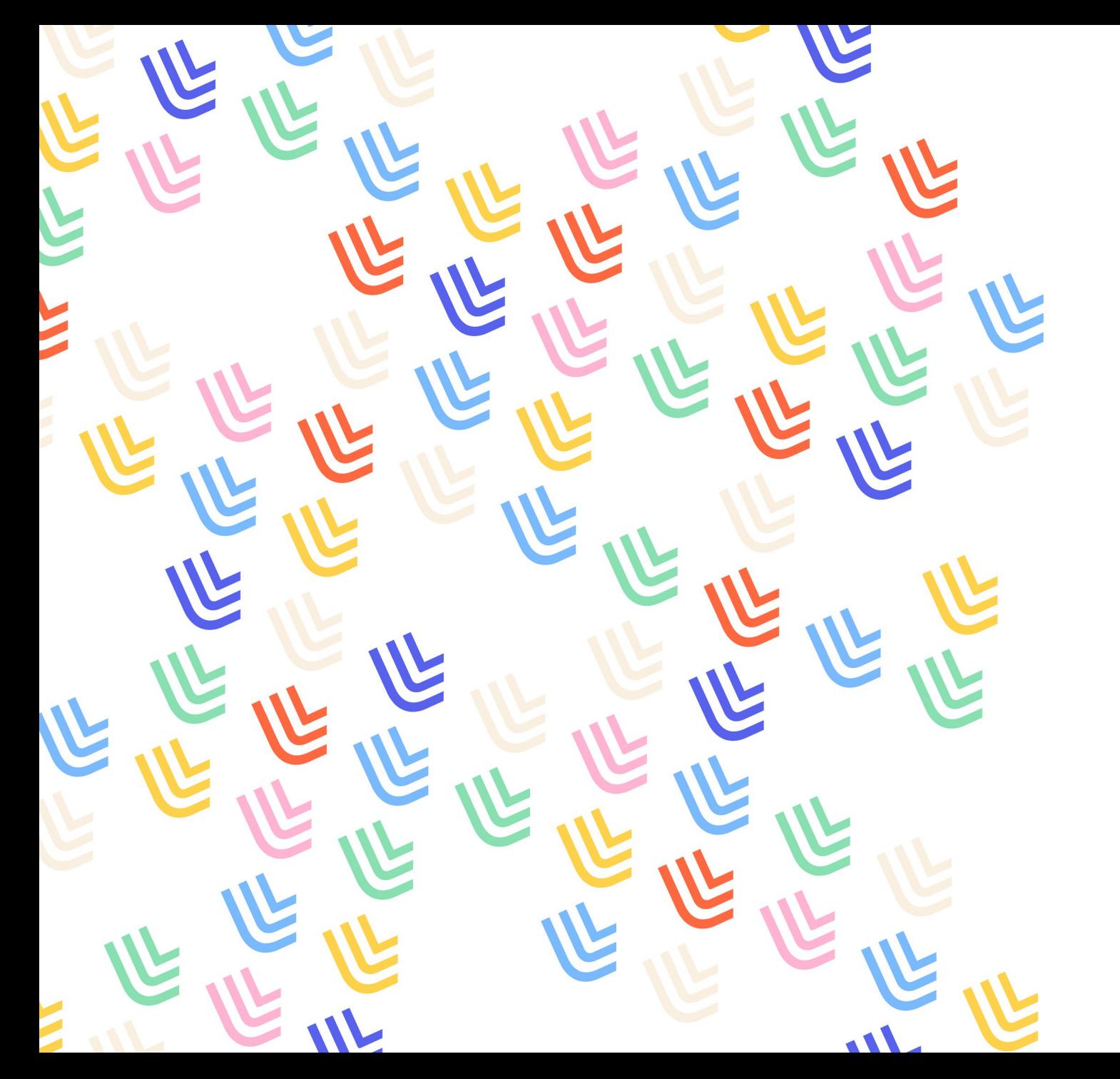

UL Université

19/01/2023

# Traduire sa page pro en anglais

DGDNum / SWEM Pages pro

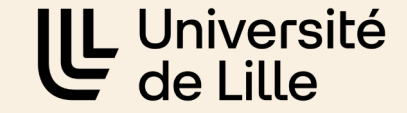

Connectez-vous à l'interface d'administration de votre page pro puis sélectionnez la page que vous souhaitez traduire en anglais.

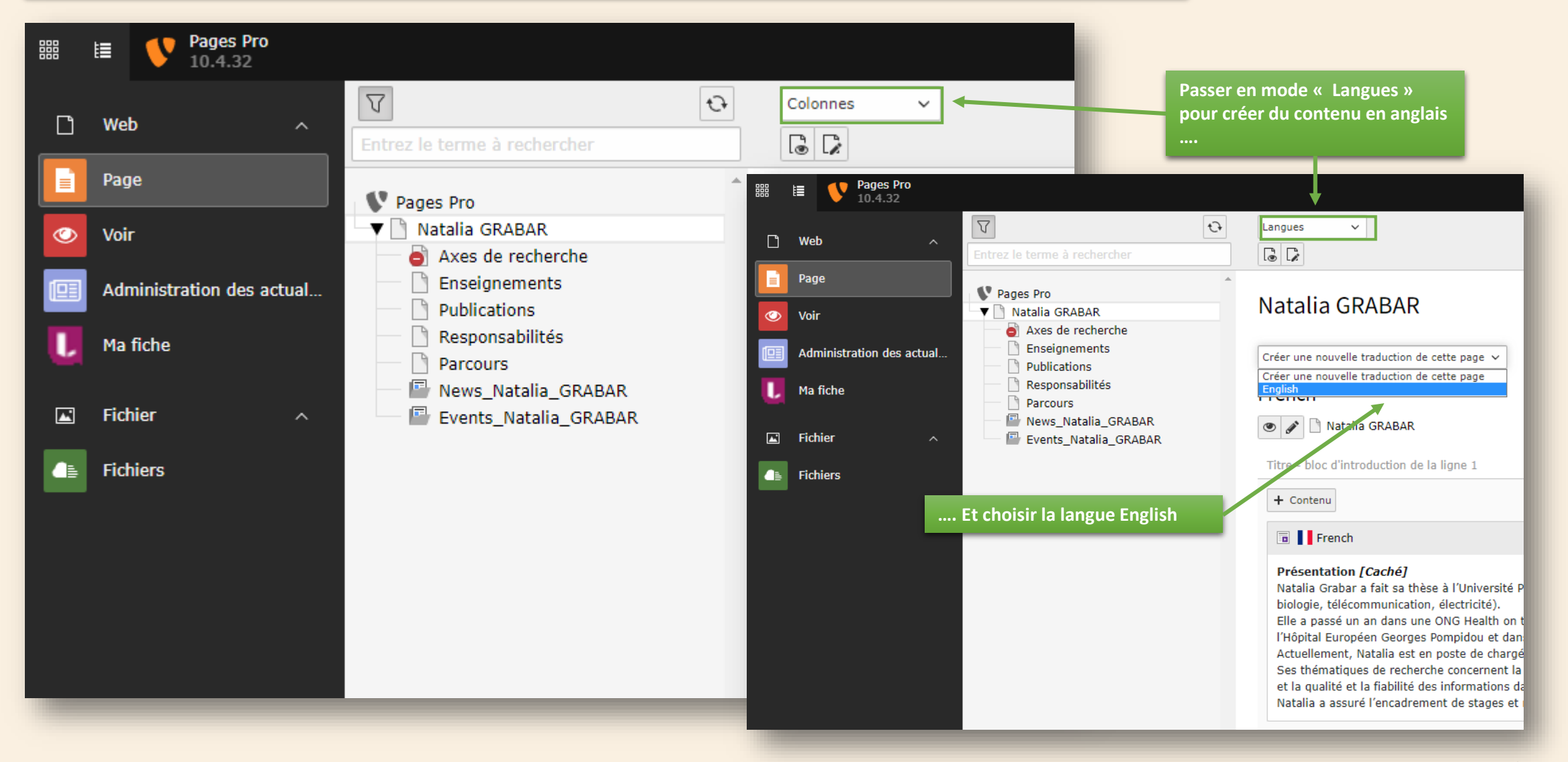

**2** DGDNum / Swem Pages pro

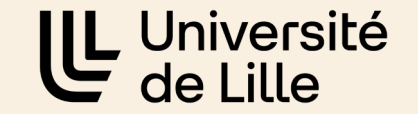

Le site vous propose de donner un titre dans la langue choisie à cette page. Pour rappel, il indique le titre de votre page en Français.

## Modifier Page "[Translate to English:] Natalia GRABAR"

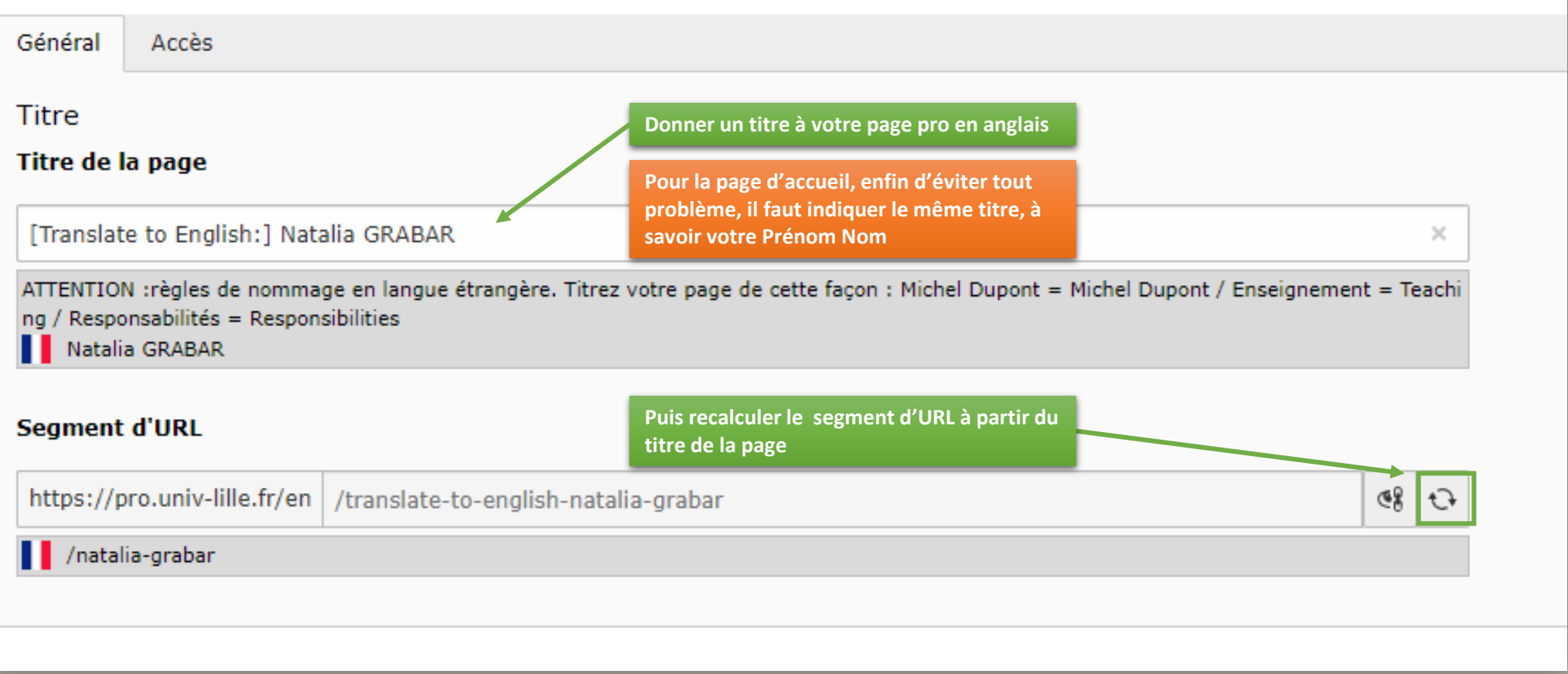

**3** DGDNum / Swem Pages pro

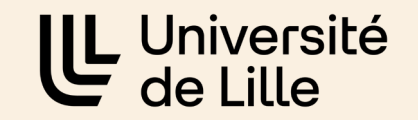

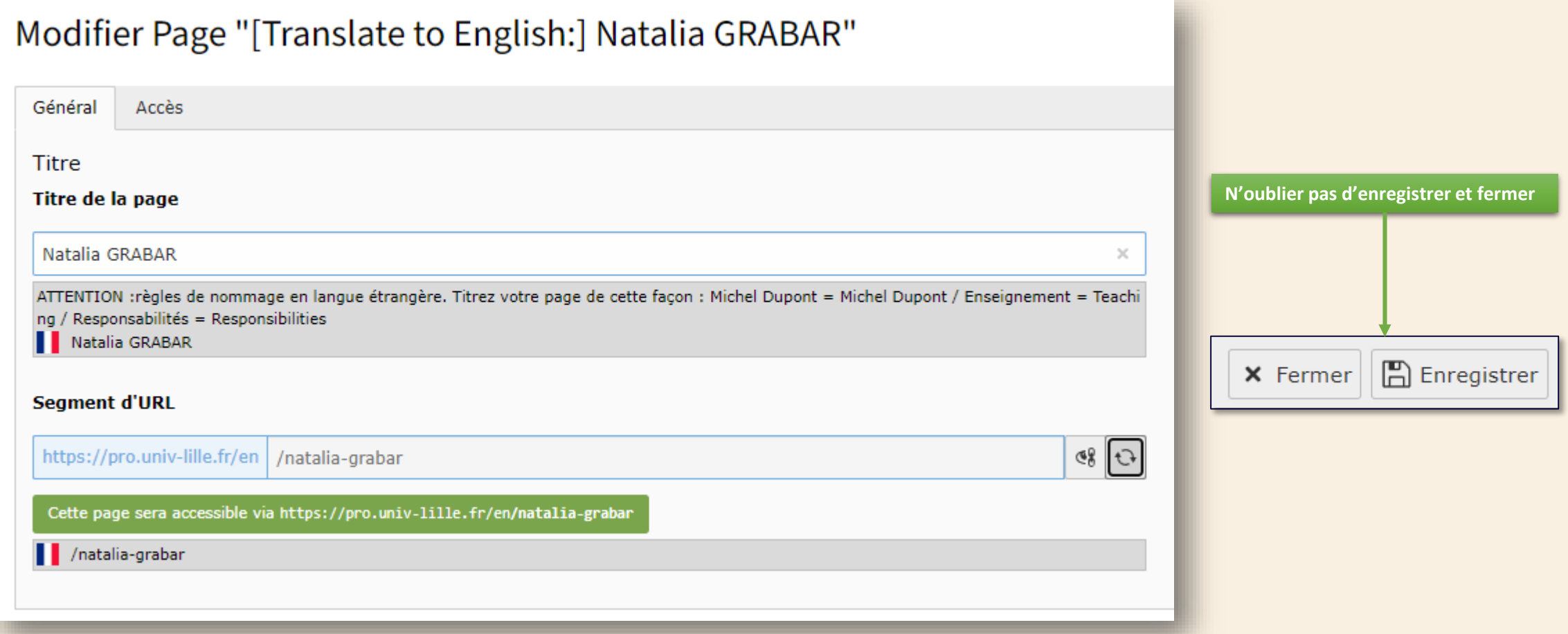

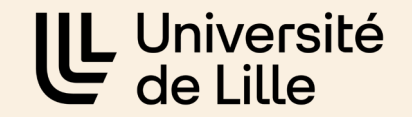

La page est composée de 2 colonnes : la première pour le contenu en français et la seconde celui en anglais.

## Natalia GRABAR

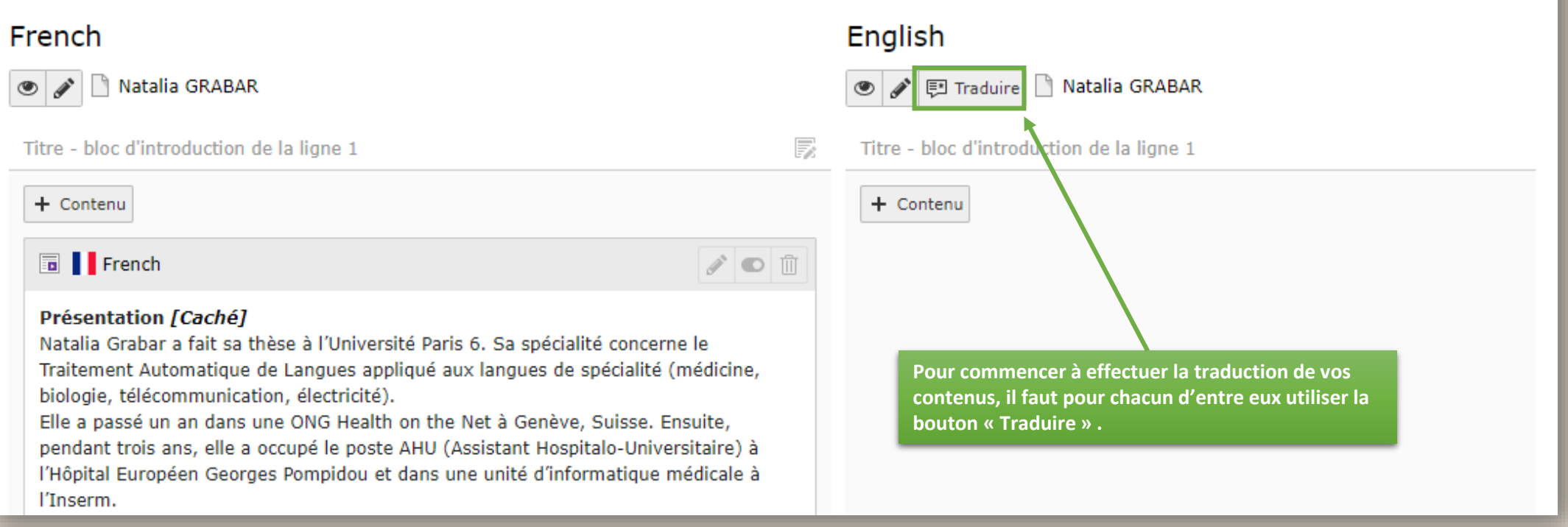

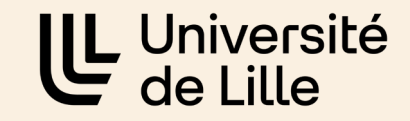

#### Une fois que vous avez cliqué sur « Traduire », une fenêtre s'ouvre

#### Traduire la page "Natalia GRABAR" en English

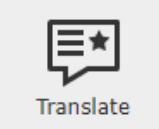

La traduction de contenu créera un lien entre la langue d'origine et la langue vers laquelle vous traduisez.

Cela signifie que la modification d'un élément ou la modification des propriétés telle que la date de publication ou la date d'expiration proviendront de l'élément d'origine, et que vous ne serez pas en mesure de modifier ces valeurs sur l'élément traduit. Utilisez cette fonction dans un flux traduction stricte.

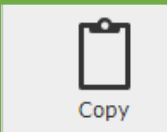

Copier les contenus prendra les éléments présents dans la langue par défaut afin d'en faire des copies dans une autre langue. Ce qui signifie que vous pourrez déplacer librement les éléments, mais que vous ne pourrez pas les comparer par la suite avec les changements qui seront effectués dans la langue d'origine. À utiliser quand vous voulez avoir plus de liberté dans la conception de vos traductions.

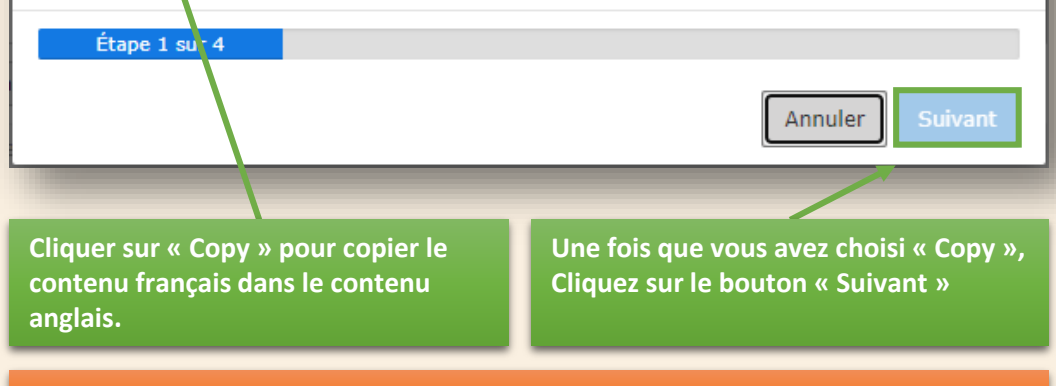

**Attention : le logiciel ne sait pas traduire, il copiera juste le texte.**

#### **L'étape 2/4 est automatique**

**A l'étape ¾, Choisissez les éléments à traduire puis cliquez sur « Suivant» pour démarrer le traitement**

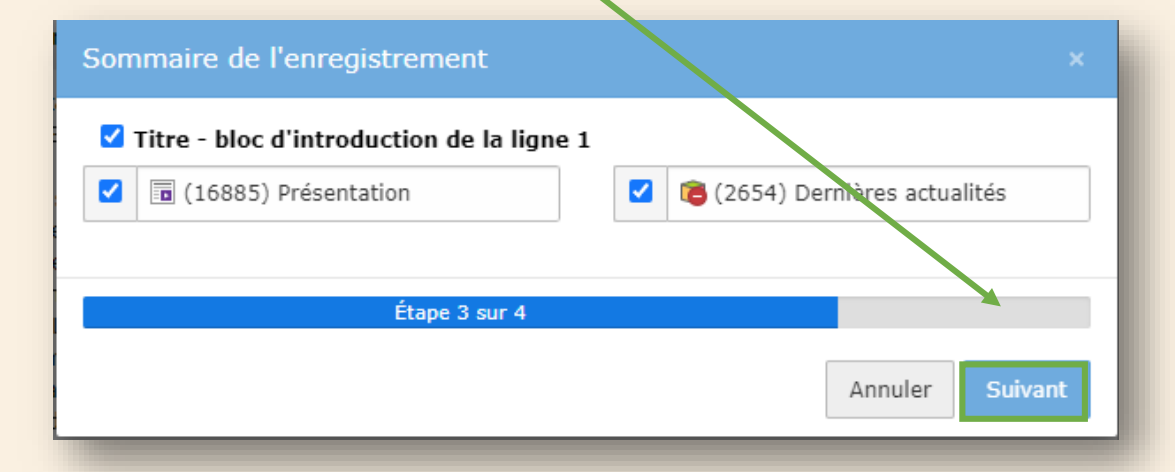

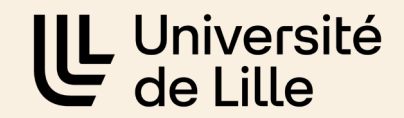

#### Le résultat du côté de l'administration de votre page pro

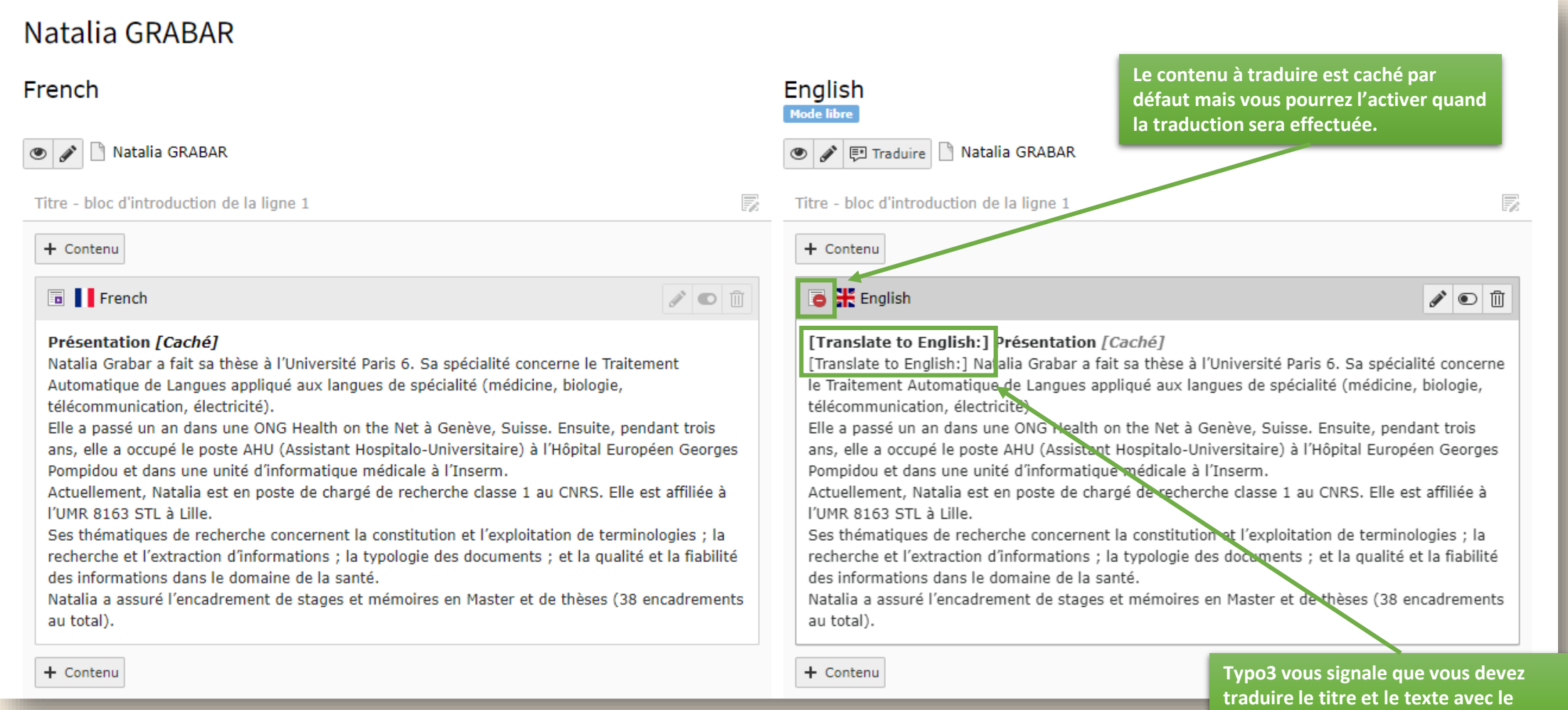

**marqueur [Translate to English:]**

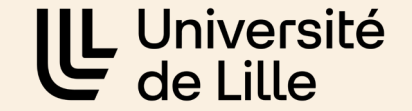

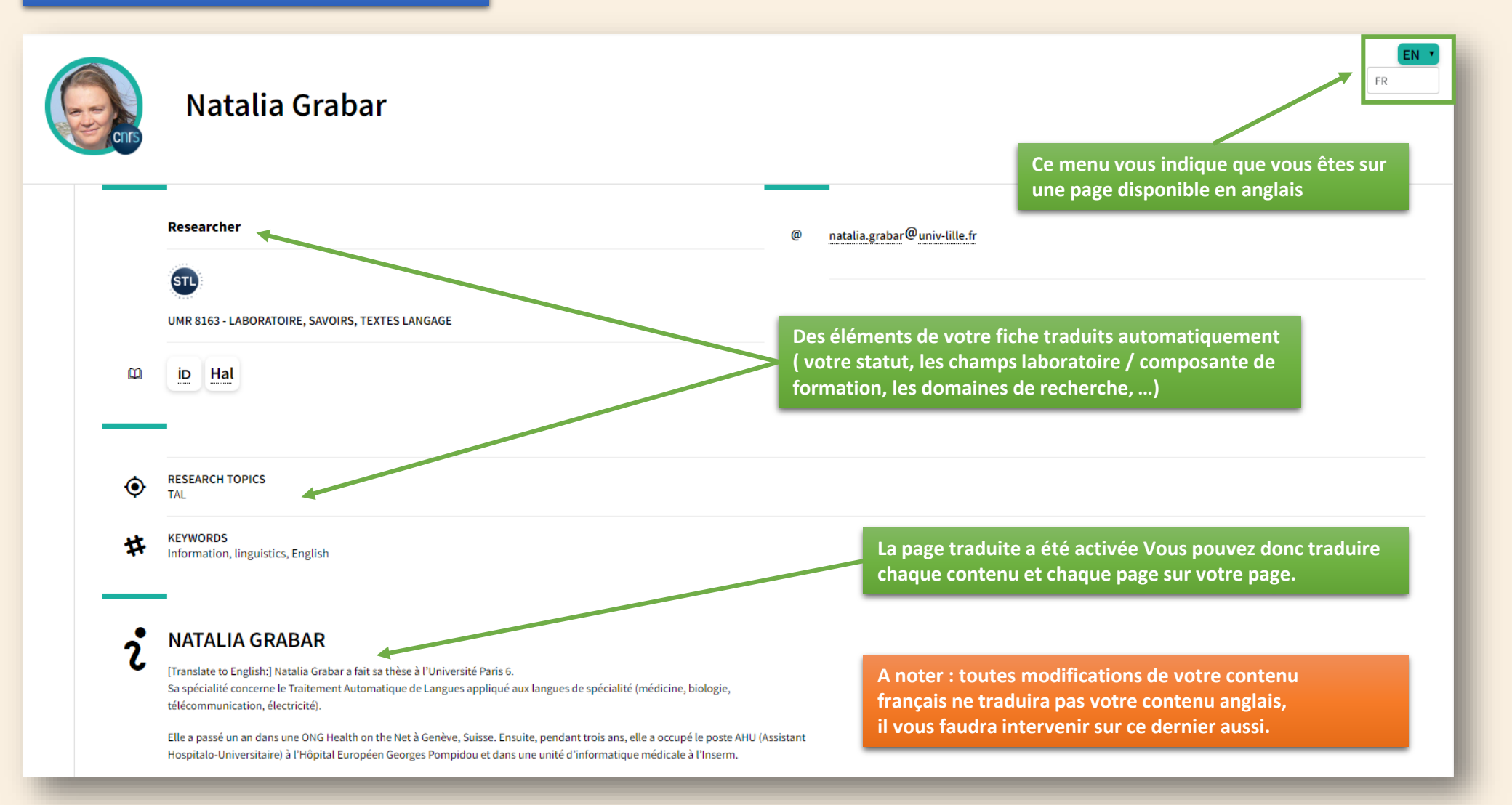

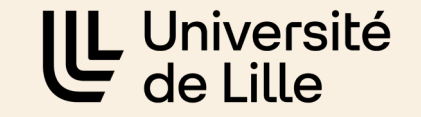

## Une question ?

[pro-contact@univ-lille.fr](mailto:pro-contact@univ-lille.fr) [pro-contact-doctorants@univ-lille.fr](mailto:pro-contact-doctorants@univ-lille.fr)

Besoin d'une formation ? Inscrivez-vous à une session sur [https://swem-formation.univ-lille.fr](http://swem-formation.univ-lille.fr/)